# 향상된 LACP 없이 ACI DVS 통합에서 버전 7로 업그레이드

### 목차

소개 사전 요구 사항 요구 사항 사용되는 구성 요소 배경 정보 문제 솔루션 관련 정보

### 소개

이 문서에서는 Enhanced LACP를 사용하지 않을 때 VMWare DVS(Distributed Virtual Switch)에서 버전 7.0으로 업그레이드하는 방법에 대해 설명합니다.

## 사전 요구 사항

#### 요구 사항

다음 주제에 대한 지식을 보유하고 있으면 유용합니다.

- VMware
- vSphere DVS(분산형 스위치)

#### 사용되는 구성 요소

이 문서의 정보는 다음 소프트웨어 및 하드웨어 버전을 기반으로 합니다.

- vCenter 버전 7.0 U3c
- ESXi 7.0 U3c
- ACI(Application Centric Infrastructure) 버전 호환
- [ACI 가상화 호환성 매트릭스](/content/dam/en/us/td/docs/Website/datacenter/aci/virtualization/matrix/virtmatrix.html)

이 문서의 정보는 특정 랩 환경의 디바이스를 토대로 작성되었습니다. 이 문서에 사용된 모든 디바 이스는 초기화된(기본) 컨피그레이션으로 시작되었습니다. 현재 네트워크가 작동 중인 경우 모든 명령의 잠재적인 영향을 미리 숙지하시기 바랍니다.

### 배경 정보

VMM(Virtual Machine Monitor) 통합이 이전에 이전 버전의 DVS와 성공적으로 구성 및 배포되었어 야 합니다. 일반적으로 VMware DVS 6.6 이전 버전에서 7.0.x 버전으로 업그레이드됩니다.

LACP(Link Aggregation Control Protocol)를 사용 중이면 안 됩니다. 대신 ACI와 VMWare 간에 정보 를 교환하려면 MAC Pinning을 사용합니다.

참고: VMware는 더 이상 DVS 6.6부터 기본 LACP를 지원하지 않습니다. Cisco 버그 ID CSCvm99379에 대한 자세한 내용[을 확인할 수 있습니다.](https://bst.cloudapps.cisco.com/bugsearch/bug/CSCvm99379)

참고: MAC 피닝은 여러 옵션 중 하나입니다. 다른 옵션에 대해 자세히 알아보려면 다음 문서 를 참조하십시오. [가상 스위치에 사용할 수 있는 로드 밸런싱 알고리즘](https://docs.vmware.com/en/VMware-vSphere/7.0/com.vmware.vsphere.networking.doc/GUID-959E1CFE-2AE4-4A67-B4D4-2D2E13765715.html).

#### 문제

버전 7.0을 업데이트하기 위해 vCenter에서 업그레이드가 트리거되면 LACP 향상이 활성화되지 않 아 VMWare 측에서 업그레이드 전 프로세스가 실패합니다. 이는 VMWare에서 LACP가 지원되지 않는 새 기본 버전인 만큼 업그레이드를 진행하기 위한 요구 사항입니다. 따라서 사용자 환경에서 LACP 향상이 활성화되지 않았으므로 이 오류가 나타납니다.

Pre-upgrade check result

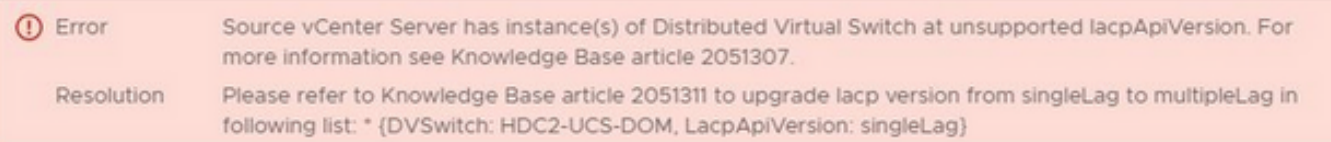

팁: 이러한 문서는 업그레이드 전 프로세스에 오류 메시지가 표시될 때 VMware에서 권장됩니 다. [ESXi\(1001938\)에서 링크 어그리게이션\(etherchannel, 포트 채널 또는 LACP\)](https://kb.vmware.com/s/article/1001938) 및 vSphere 분산 스위치에서 [고급 LACP 지원으로 변환에 대한](https://kb.vmware.com/s/article/2051311) [호스트 요구 사항](https://kb.vmware.com/s/article/1001938) [- "Source vCenter](https://kb.vmware.com/s/article/2051311) [Server has instance\(s\) of Distributed Virtual Switch at unsupported lacpApiVersion"](https://kb.vmware.com/s/article/2051311) [\(2051311\).](https://kb.vmware.com/s/article/2051311)

업그레이드 프로세스에서 ACI의 관점을 명확히 하기 위해 vCenter에서 업그레이드를 시작하며 이 프로세스는 문서에 설명되어 있습니다. [vSphere 분산형 스위치를 최신 버전으로 업그레이드합니다](https://docs.vmware.com/en/VMware-vSphere/7.0/com.vmware.vsphere.networking.doc/GUID-330A0689-574A-4589-9462-14CA03F3F2F4.html)

### 솔루션

[.](https://docs.vmware.com/en/VMware-vSphere/7.0/com.vmware.vsphere.networking.doc/GUID-330A0689-574A-4589-9462-14CA03F3F2F4.html)

VMM 통합이 사용 중일 때 ACI에 대한 더미 정책으로 인해 이 프로세스가 강제로 완료될 수 있습니 다. EPG(엔드포인트 그룹)에서 고급 LACP 정책을 활성화하려면 더미 컨피그레이션이 필요합니다.

주의: 영향을 받지 않으려면 vCenter를 통해 VMM DVS에서 변경을 수행하지 마십시오. 이렇 게 하면 VMM/vCenter 통합이 중단됩니다. vCenter에 표시된 DVS 버전이 APIC(Application Policy Infrastructure Controller)에 구성된 VMM 도메인 DVS 버전과 일치하지 않을 경우 DVS 기능, 기능, 성능 및 확장에 아무런 영향을 미치지 않으므로 업그레이드가 허용됩니다.

참고: APIC 및 VMM 도메인 DVS 버전은 초기 구축에만 사용됩니다.

메시지 **Failed pre-check due to eLACP not enabled** VMware 측에서 트리거됩니다. 별도의 테스트 DVS 도 메인을 생성하고 이를 표준에서 고급 LACP로 업그레이드하는 것이 좋습니다.

스위치의 통신에 LACP를 사용하지 않는 경우, 해당 환경의 가상 머신에 있는 트래픽 흐름에서 트래 픽 손실이 발생해서는 안 됩니다. 또한 이 도메인에 대한 향상된 LACP LAG 정책을 ACI에서 제거하 여 이 정책이 사용 중이 아닌지 확인할 수 있습니다.

주의: 이 작업은 유지 관리 창에서 수행하는 것이 좋습니다.

ACI에서 기능을 활성화하기 위해 더미 정책을 생성할 수 있습니다.

1단계. Cisco APIC GUI에 로그인합니다.

2단계. Virtual Networking > VMware > VMM Domains > VMware > domain.

3단계. 작업 창에서 Policy > VSwitch Policy.

4단계. **Enhanced LAG Policy** 영역에서 +(더하기) 아이콘을 클릭한 다음 필요한 세부 정보를 입력합니 다.

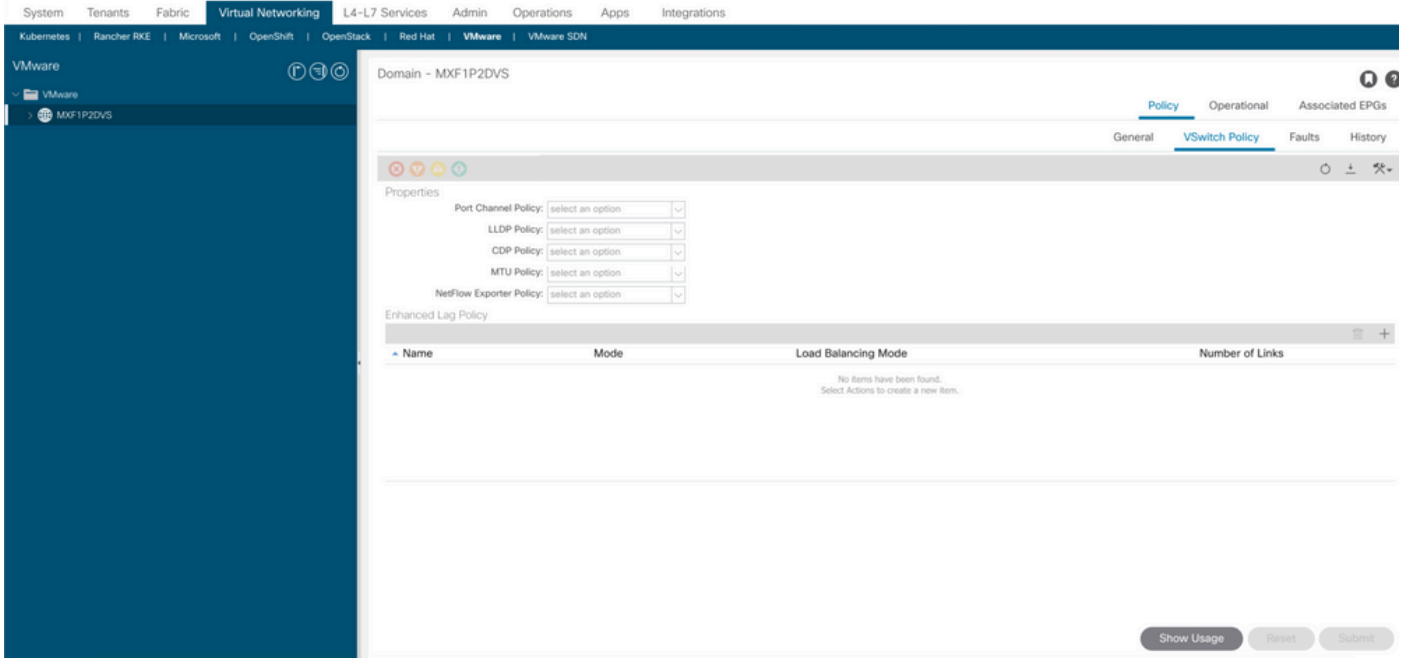

참고: 이 단계에서는 LACP를 사용하여 더미 정책을 구성해야 합니다.

5단계. **Name** 필드에 LAG의 이름(더미)을 입력합니다.

6단계. **Mode** 드롭다운 목록에서 LACP Active 또는 LACP Passive.

7단계. Load Balancing Mode 드롭다운 목록에서 로드 밸런싱 방법을 선택합니다.

8단계. 링크 수, 기본값으로 유지(2).

9단계. **Update**.

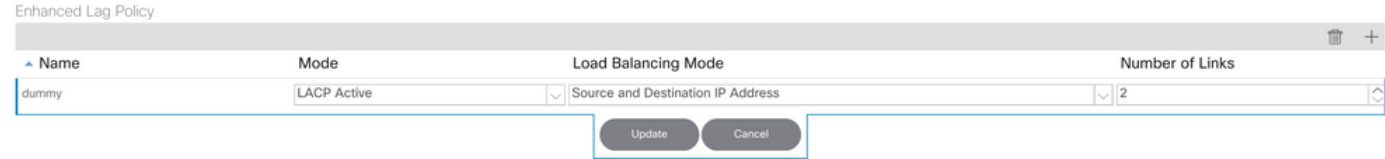

10단계. 삭제 아이콘이 있는 정책을 제거하고 **Yes**.

11단계. vCenter에서 검토하여 DVS에서 정책이 활성화되었는지 확인합니다.

더미 정책을 구현한 후에는 업그레이드 전 메시지 없이 업그레이드를 계속할 수 있어야 합니다.

Cisco CLI Analyzer(등록 고객만 해당)는 특정 show 명령을 지원합니다. Cisco CLI Analyzer를 사용 하여 show 명령 출력의 분석을 봅니다.

참고: debug 명령을 사용하기 전에 [debug 명령에 대한 중요한 정보](https://www.cisco.com/c/ko_kr/support/docs/dial-access/integrated-services-digital-networks-isdn-channel-associated-signaling-cas/10374-debug.html)를 참조하십시오.

### 관련 정보

- [기술 지원 및 문서 − Cisco Systems](https://www.cisco.com/c/ko_kr/support/index.html)
- [ACI 가상화 호환성 매트릭스](/content/dam/en/us/td/docs/Website/datacenter/aci/virtualization/matrix/virtmatrix.html)

이 번역에 관하여

Cisco는 전 세계 사용자에게 다양한 언어로 지원 콘텐츠를 제공하기 위해 기계 번역 기술과 수작업 번역을 병행하여 이 문서를 번역했습니다. 아무리 품질이 높은 기계 번역이라도 전문 번역가의 번 역 결과물만큼 정확하지는 않습니다. Cisco Systems, Inc.는 이 같은 번역에 대해 어떠한 책임도 지지 않으며 항상 원본 영문 문서(링크 제공됨)를 참조할 것을 권장합니다.